SolidWorks

## **SOLIDWORKS ®**

Das Dokument

können.

## **Teil wird schreibgeschützt geöffnet**

als schreibgeschützt geöffnet und nicht für

Schreibzugriff verfügbar. Sie brauchen Schreibzugriff zu diesem Dokument, um die Operation ausführen zu

In SolidWorks ist eine Baugruppe geöffnet, die ein oder mehrere Komponenten referenziert. Diese Komponenten sind von SolidWorks im Hintergrund schreibgeschützt geöffnet.

5.sldprt ist

 $\mathbf x$ 

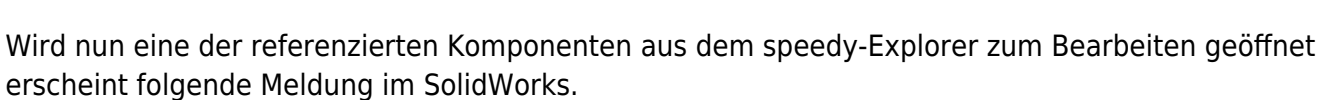

**OK** 

Beim in Arbeit nehmen aus dem speedy-Explorer wird zwar der Schreibschutz der Datei entfernt, SolidWorks bekommt dies aber nicht mit, da der speedy-Explorer keine direkte Verbindung zu SolidWorks aufbaut, sondern die Datei öffnet wie bei einem Doppelklick im Windows-Explorer. Wenn man aber die Komponente über das Rollup im SolidWorks öffnet funktioniert's. Dann kann das Rollup SolidWorks mitteilen, dass der Schreibschutz zu entfernen ist.

From: <https://wiki.speedy-pdm.de/>- **speedyPDM - Wiki**

Permanent link: **<https://wiki.speedy-pdm.de/doku.php?id=speedy:faq:solidworks>**

Last update: **2023/06/29 07:39**

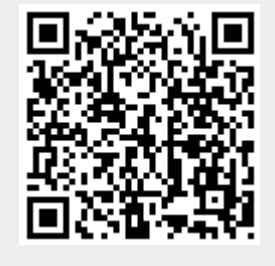